# *Under Construction:* **VisiBroker 3.3 For Delphi 5**

*by Bob Swart*

Exactly a year ago, in Issue 54, I<br>wrote about the free Visi-Broker 3.3 for Delphi 5 which was then made available as a free download and plug-in for Delphi 5 Enterprise users. It contained a somewhat limited IDL2Pas and support for CORBA exceptions, but client-side only.

One year later, in January 2001, Borland is about to release the final version of VisiBroker 3.3 for Delphi 5, with an enhanced IDL2Pas, including a Wizard, and full support for both client- and server-side CORBA exceptions. In this article, I'll explore some of the enhanced features that the new VisiBroker for Delphi 5 brings us.

#### **No More Type Library**

The free VisiBroker 3.3 for Delphi 5 Enterprise that shipped in December 1999 could generate client stubs for CORBA clients, and contained client-side support for CORBA exceptions, but did not have any server-side support. We still needed to use either the Delphi 5 Type Library to create a new CORBA server, or rely on a CORBA server written in some other language (and use the corresponding IDL file to let VisiBroker for Delphi generate the CORBA client stubs).

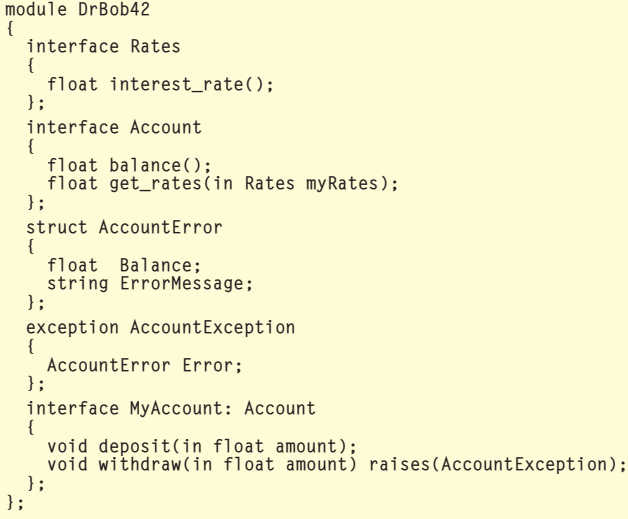

The best news of the year so far (until the launch of Kylix) is the fact that the new VisiBroker 3.3 for Delphi 5 now also contains full CORBA server support. Indeed, there is no more Type Library, but a full IDL2Pas compiler that takes your IDL (interface definition language) file and turns it into client stubs or server skeletons.

#### **Interface Definition**

The IDL file contains the definition of the interface between the CORBA server and the CORBA clients. For this article, I've con-

> structed a somewhat artificial IDL file (Listing 1) that will cover most of the existing and new features and enhancements of VisiBroker 3.3 for Delphi 5.

> There are more features available

➤ *Figure 1: The CORBA tab of the Object Repository.*

### ➤ *Listing 1*

in VisiBroker 3.3 for Delphi 5, such as the support for sequences and enumerated types, but these will be covered in an extended version of this article (that will be made available as white paper on the Borland website shortly after you've read this original version).

Let's now describe the meaning of the interfaces defined in the IDL file. First of all, we have an interface called Rates, which has one method to return the current interest rate. This is no big deal, but in the second interface we make use of the first interface, by passing it as argument to the get\_rates method (so the internals of get\_rates will have to use the Rates interface to call the Rates.interest\_rate method).

The third construct inside the module is a struct AccountError with a float to hold the current Balance and a string to hold an ErrorMessage. This struct will clearly be used in an error situation, which is why I've embedded it inside an exception type called AccountException, the fourth construct of module DrBob42.

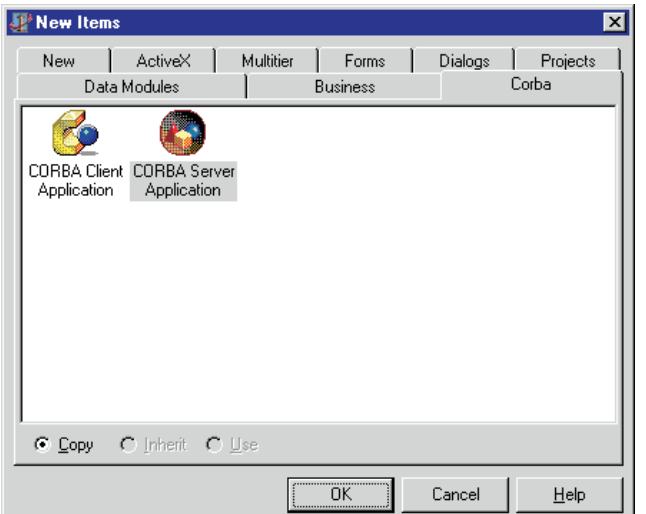

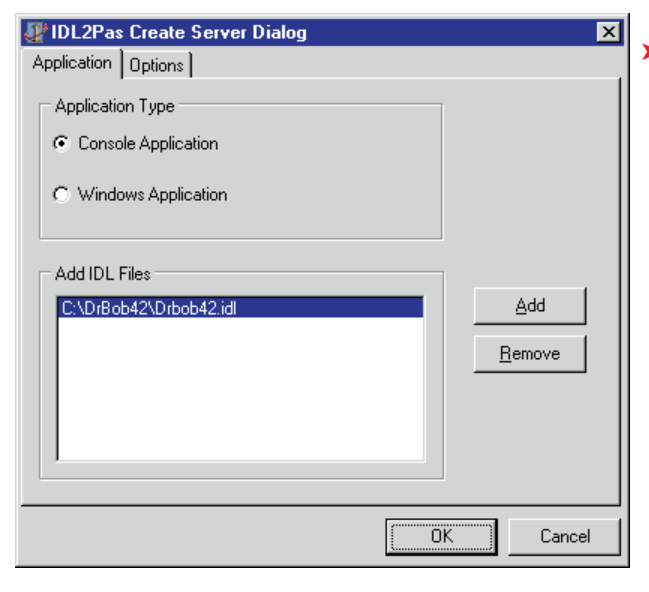

The fifth and last construct is the most advanced: using interface inheritance and methods (possibly) raising CORBA exceptions. Regarding interface inheritance: it's even possible to use multiple interface inheritance (or interface multiple inheritance, depending on how you look at it), but I always try to avoid multiple inheritance wherever I can, including inside IDL files.

#### **IDL2PAS Wizard**

After we've installed VisiBroker for Delphi 5, you can find both the IDL2Pas.bat and JAR files in the BIN directory of Delphi 5, as well as a number of interesting examples in the Demos\IDL2Pas directory and new documentation in the Docs\IDL2Pas directory. Finally, check out the Sources\RTL\ CORBA directory for a number of new files (including CORBA.PAS and ORBPAS30.PAS). The IDL2Pas.pdf file in the DOCS directory is especially useful and quite interesting to read: it's the VisiBroker for Pascal Reference Guide.

Now then, assuming you've purchased or downloaded or in some other way acquired the new VisiBroker 3.3 for Delphi 5, start your engines (read: Delphi 5 Enterprise) and you'll find a new tab in the Object Repository called CORBA. Inside there are two icons for two new project Wizards: one for a CORBA Client Application and one for a CORBA Server Application (see Figure 1).

➤ *Figure 2: Adding DrBob42.idl to the Console CORBA Server Application.*

Since the CORBA Server is usually the place to start, select the CORBA Server Application icon and double-click it, or click on the OK button. This will bring up the whole new IDL2Pas Wizard in which you can

simply add all the IDL files that need to be part of your CORBA Server.

Note from Figure 2 that we can either select a Console Application or a Windows Application for our CORBA Server. The difference should be obvious, and I've selected a Console Application here (but feel free to start playing with a Windows CORBA Server Application first, if you like). We'll get the same choice (console versus Windows) when we create the CORBA Client, and since you're not limited to just one CORBA Client (or CORBA Server for that matter), the choice is arbitrary: you could create all kinds, as we will see both in this article and the next one.

The Options tab of the IDL2Pas Wizard contains a number of helpful options (see Figure 3). They range from adding the generated .pas files to the current project

(alternatively you may just want to run IDL2Pas on one or more IDL files to generate the client stubs and server skeletons) to generate the different kinds of output files (skeleton and implementation units) and generating or retaining comments in the generated files.

➤ *Figure 3: IDL2Pas CORBA Server Options.*

A very helpful and important option is Overwrite implementation Units (unchecked in Figure 3). When this option is checked, the implementation units, containing the source code you just wrote with your implementation, will be overwritten when you run IDL2Pas. The first time this happens, you'll lose all your work (in the \_impl.pas unit), and you won't be happy. Needless to say, it won't happen a second time to me.

Fortunately, the settings of all these options are saved inside the defproj.dof file in the Delphi5\Bin directory, so you only have to specify your favourite settings once and they'll be the same every time.

When creating Delphi CORBA Clients, the three options for the skeleton and implementation units will be disabled (these are irrelevant for CORBA Clients, of course). Otherwise, the IDL2Pas Create Client Dialog is exactly the same as the IDL2Pas Create Server Dialog.

#### **CORBA Server**

Running IDL2Pas on the DrBob42.idl file creates four files: DrBob42\_i.pas (with the interface definitions), DrBob42\_c.pas (with the client stubs, the code which the client application can use or call), DrBob42\_s.pas (with the server skeletons) and finally DrBob42\_impl.pas with our implementation of the skeletons. This last file is the one you don't want the IDL2Pas to accidentally overwrite next time it processes the IDL file. The DrBob42\_impl.pas file

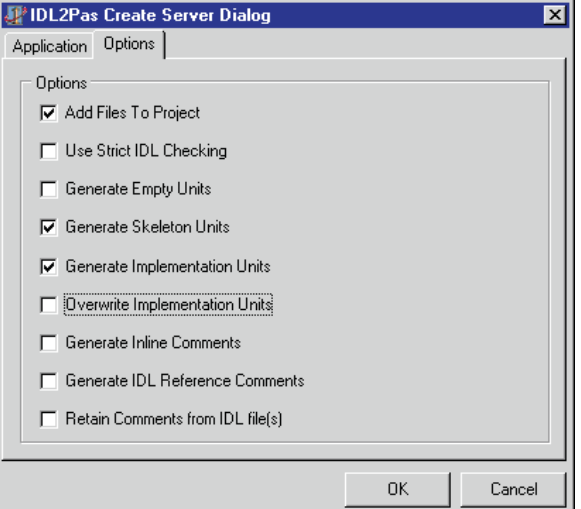

contains the ObjectPascal class definitions for TRates, TAccount and TMyAccount that we need to implement. These are also the three CORBA classes we need to create in the server itself, so the clients can talk to them. Note that AccountError and AccountException are defined in DrBob42\_i.pas and require no further implementation (both are just 'dumb' structures).

Talking about the CORBA Server: apart from the aforementioned four generated files, the IDL2Pas Wizard also generates a new Delphi project, which has the generated files in its uses clause, and also contains some comments (examples) to guide you into writing your own CORBA Server initialisation code. I guess it's a bit complex to parse the IDL file, obtain the interface names and automatically generate and insert variable declarations and constructor calls for these CORBA interfaces. Maybe a future version of the IDL2Pas wizard can support this feature (or we can build it ourselves someday).

In our case, we need to change the main project file from the generated example as seen in Figure 4, and make sure instances are created of Rates, Account and MyAccount (which are in fact merely aliases for TRatesSkeleton, TAccountSkeleton and TMyAccountSkeleton). Inside the DrBob42\_s.pas file (containing the server skeletons), we see TRatesSkeleton, TAccount-Skeleton and TMyAccountSkeleton classes, each with the same constructor Create that takes two arguments: the first for an instance

#### ➤ *Listing 2: CORBA Console the Delphi 5 IDE. Server Application.*

program CorbaServer; {\$APPTYPE CONSOLE} uses SysUtils, CORBA, DrBob42\_c in 'DrBob42\_c.pas',<br>DrBob42\_i in 'DrBob42\_i.pas',<br>DrBob42\_impl in 'DrBob42\_impl.pas',<br>DrBob42\_s in 'DrBob42\_s.pas'; var // The CORBA server Skeletons Rate: Rates; Acct: Account; MyAcct: MyAccount; begin CorbaInitialize; // Add CORBA server Code Here writeln('Init');

name (which can be anything), and the second for an instance of the CORBA interface itself):

```
constructor Create(
  const InstanceName: string;
  const Impl: Rates);
```
Once all three CORBA classes have been created with help of their skeleton, we need to call the ObjIsReady method of the BOA (Basic Object Adaptor) to tell the BOA that this CORBA object is ready to be used by CORBA clients. And finally, once all CORBA Objects have been registered as being ready, we need to call the ImplIsReady method of the BOA to tell it that the entire CORBA Server application is ready to go into the 'waiting loop'. This waiting loop means that it looks like the CORBA Server is now hanging, while in fact it is waiting for, receiving and responding to CORBA requests (from CORBA Clients), not unlike the Windows messaging loop we all know. When you terminate the console application, the waiting loop is ended and the CORBA

server is closed. For a Windows CORBA application, the call to BOA.ImplIsReady is not needed, since the Windows loop itself will make sure the CORBA server can receive and respond to CORBA requests (until the Windows

➤ *Figure 4: Corba Server generated code in* CORBA Server application is closed, of course).

The resulting CORBA Server application for our IDL file can be seen in Listing 2.

Note the cast as \_Object which is used in the BOA.ObjIsReady calls. This is not really needed. In fact, although it was part of the example snippet that was generated, there is no use for it, so I won't be using it again (the compiler will not complain if you compile without the as \_Object parts, the CORBA Server will still run, and the code looks much clearer without the unnecessary focus on the as Object statements.

#### **Server Skeletons**

Now that we've created our CORBA Objects, it's time to actually implement them (otherwise the CORBA Server won't do much good), so let's turn to the DrBob42\_impl.pas file. The header of this file, like all four generated files, explains that the file was actually generated by the *Inprise VisiBroker IDL2Pas CORBA IDL compiler* (I wonder if the final

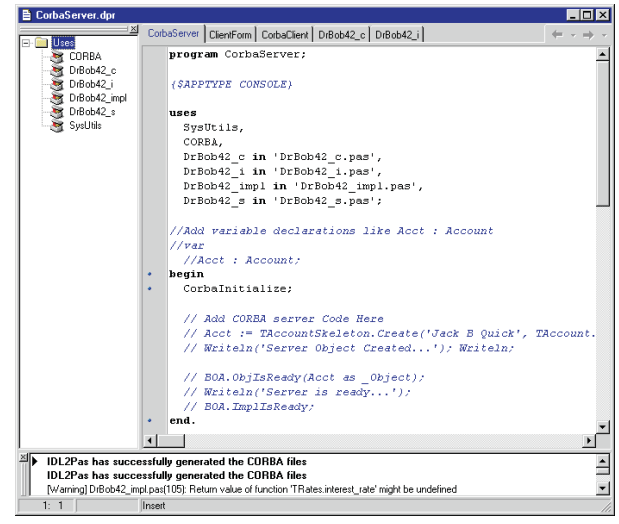

```
Rate := TRatesSkeleton.Create('Rate', TRates.Create);
writeln('Server Rate Object Created...');
   Acct :=TAccountSkeleton.Create('Account', TAccount.Create);
writeln('Server Account Object Created...');
MyAcct := TMyAccountSkeleton.Create('MyAccount',
       TMyAccount.Create);
    writeln('Server MyAccount Object Created...');
   writeln;
    BOA.ObjIsReady(Rate as _Object);
write('And ');
BOA.ObjIsReady(Acct as _Object);
write('the ');
    BOA.ObjIsReady(MyAcct as _Object);
writeln('Server is ready...');
   BOA.ImplIsReady;
end.
```

```
unit DrBob42 impl:
{This file was generated on 29 Dec 2000 10:32:07 GMT by
   version 03.03.03.C1.06 of the Inprise VisiBroker IDL2Pas
CORBA IDL compiler.}
{Please do not edit the contents of this file. You should
instead edit and recompile the original IDL which was
located in the file {C:\DrBob42\Drbob42.idl.}
{Delphi Pascal unit : DrBob42_impl derived from IDL
  module : DrBob42)
interface
uses
   SysUtils,
CORBA,
DrBob42_i,
  DrBob42_c;
type
TRates = class;
   TAccount = class;
TMyAccount = class;
  TRates = class(TInterfacedObject, DrBob42_i.Rates)
  protected
   finterest_rate: Single;
public
     constructor Create;
     function interest_rate: Single;
  end;
  TAccount = class(TInterfacedObject, DrBob42_i.Account)
   protected
fbalance: Single;
   public
constructor Create;
function balance: Single;
     function get_rates(const myRates: DrBob42_i.Rates):
       Single;
  end;
   TMyAccount = class(TInterfacedObject, DrBob42_i.MyAccount)
  protected
     fbalance: Single;
  public
     constructor Create;
     procedure deposit(const amount: Single);
     procedure withdraw(const amount: Single);
function balance: Single;
     function get_rates(const myRates: DrBob42_i.Rates):
       Single;
  end;
implementation
uses Dialogs;
constructor TRates.Create;
begin
```
#### inherited; finterest\_rate := 7; // seems like a nice interest rate ShowMessage('TRates.Create'); end; function TRates.interest\_rate: Single; begin Result := finterest\_rate; end; constructor TAccount.Create; begin inherited; fbalance := 0; // balance starts empty ShowMessage('TAccount.Create'); end; function TAccount.balance: Single; begin Result := fbalance; end; function TAccount.get\_rates(const myRates: DrBob42\_i.Rates): Single; begin Result := myRates.interest\_rate end; constructor TMyAccount.Create; begin inherited; fbalance := 0; ShowMessage('TMyAccount.Create'); end; procedure TMyAccount.deposit(const amount: Single); begin  $f$ balance :=  $f$ balance + amount; end; procedure TMyAccount.withdraw(const amount: Single); begin fbalance := fbalance - amount; end; function TMyAccount.balance: Single; begin Result := fbalance; end; function TMyAccount.get\_rates(const myRates: DrBob42\_i.Rates): Single; begin Result := myRates.interest\_rate end; initialization end.

#### ➤ *Listing 3: CORBA Server Skeleton Implementation.*

product will contain Borland instead of Inprise in the name). All the generated files also contain a warning that says *'Please do not edit the contents of this file. You should instead edit and recompile the original IDL file'* including the location of that IDL file. Confusingly, this warning also appears in the DrBob42\_impl.pas file, the one, you guessed it, we *need* to modify to include our implementation. Oops!

Fortunately, DrBob42\_impl.pas also contains several cues to tell us to insert user variables and user code at the right places. Once all these commented cues have been replaced by actual code, your implementation is probably complete as well. If we just store the interest\_rate and balance in shared properties (instead of retrieving them from a real database, for example), then our

minimum CORBA Skeleton implementation can be seen in Listing 3.

Please note that this is a simple implementation, with no consideration of multi-threading issues (when more than one CORBA client is connected to the same CORBA server, each talking with the same global account).

Note that the Create constructors in Listing 3 all contain a ShowMessage statement that will tell you, when you start the Server, that this CORBA skeleton object is indeed created. This might help you pinpoint a problem when one of your objects raises exceptions or experiences other problems.

#### **CORBA Exceptions**

Talking about exceptions, I didn't add the AccountError structure and AccountException type just for fun: I want to use them as well, of course. The obvious place to raise an AccountException is inside the withdraw method of the MyAccount interface (and if you look closely at the IDL file, you also see that that's the *only* place where we can raise that exception). If the balance is (still) empty, no money can be withdrawn. And you should also get an error if you try to withdraw more money than is currently in your account (although a real bank would probably only show you a warning and charge you interest rates instead).

We need to create an exception, and assign a value to its field Error of type AccountError. The easiest way to do this is to pass the initial values as argument to the constructor of the TAccountError class (which constructs the TAccount-Error structure). The complete code can be seen in the new version of the TMyAccount.withdraw method (which starts by checking the fact that the amount to withdraw cannot be negative), see Listing 4.

Note that this example combines the server-side structures technique with server-side

exceptions (previously impossible, even with the earlier version of VisiBroker 3.3 for Delphi 5 that shipped in 1999). And also note that since the CORBA Server is a console application, I can simply use writeln statements to report an error in the CORBA server output window.

#### **CORBA Client**

Now that we've created the CORBA Server project and implemented the Server skeleton, it's time to focus on the CORBA client application. The framework is again generated by the IDL2Pas Wizard, but this time we need to look at the interfaces, as defined in DrBob42\_i.pas, and use the client stubs, as available in DrBob42\_c.pas.

Because we generated a Windows CORBA Client application, we get a main form, and must perform some special CORBA initialization before doing anything else. We can either insert a call to CorbaInitialize in the main project source code, or make sure this routine is called in the OnCreate event of the main form. I'll use the latter technique here, so I won't have to bother you with the CORBA client main project file. In fact, if you call CorbaInitialize in the OnCreate event of your main form, then you don't even have to include the generated DrBob42\_i and DrBob42\_c units in the uses clause of the CORBA client project file. Of course, the consequence is that we need to add these units to the Client main form, but a comment to tell you that is already generated in the main form unit by the IDL2Pas wizard itself. The IDL2Pas wizard has also added a special method called InitCorba to the Form class in the main form unit. The InitCorba routine contains the call to CorbaInitialize, but could also be used to create (global) instances of the CORBA server objects, as I've done in Listing 5.

Note that we do not explicitly have to destroy the CORBA objects (and that the objects themselves again are the Rates, Account and MyAccount types that are just aliases for the Server skeleton

types, but this time called the client stubs).

#### **Using Client Stubs**

It's nice that our client form creates the CORBA objects in the OnCreate event, but this would not be very useful if we didn't use the CORBA objects in some way. So, I've added two buttons to the client form: one to deposit one dollar to the MyAccount object and another to (try to) withdraw 42 dollars from that account. Finally, I have added a label that will

display the current balance of MyAccount after each of the two buttons have been pressed (and of course the

➤ *Listing 4: New TMyAccount.withdraw Implementation.*

corresponding MyAccount CORBA server method has been executed).

The OnClick events from the two buttons can be seen in Listing 6. Note the fact that we can actually use the EAccountException type, which holds the field called Error of type AccountError with two fields called Message (the error message) and Account (the value of balance or the amount, used in the error message).

➤ *Figure 5: CORBA Client Form.*

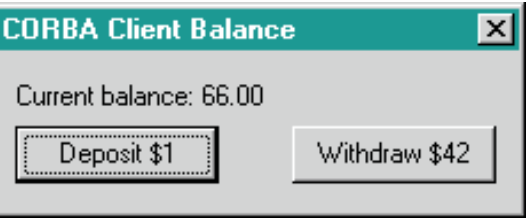

procedure TMyAccount.withdraw(const amount: Single); var<br>
Error: TAccountError;<br>
begin<br>
if amount <= 0 then begin<br>
if amount <= 0 then begin<br>
writeln('Cannot withdraw negative amount ',amount:1:2);<br>
Error := TAccountError.Create(amount,'Cannot withdraw negative amount %f');<br> end;

➤ *Listing 5: CORBA Client Main Form Implementation.*

```
unit ClientForm;
interface
uses
   Windows, Messages, SysUtils, Classes, Graphics, Controls, Forms, Dialogs,<br>Corba, DrBob42_i, DrBob42_c;
type<br>TForm1 = class(TForm)<br>EnrormCreat
   TForm1 = class(TForm)
procedure FormCreate(Sender: TObject);
private
   Rate: Rates;
Acct: Account;
MyAcct: MyAccount;
protected
   procedure InitCorba;
public
   end;
var
Form1: TForm1;
implementation
{$R *.DFM}
procedure TForm1.InitCorba;
begin
   CorbaInitialize;
   Rate := TRatesHelper.Bind;
Acct := TAccountHelper.Bind;
   MyAcct := TMyAccountHelper.Bind;
end;
procedure TForm1.FormCreate(Sender: TObject);
begin
InitCorba;
end;
end.
```
It is important that we make sure that the MyAcct variable is indeed pointing to a valid CORBA object. If the initialisation (done with the MyAccountHelper.Bind function) failed, then MyAcct will still be nil, which is why I usually either disable all subsequent action buttons in the OnCreate method, or explicitly include an assert in the OnClick methods of the buttons themselves (as can be seen in Listing 6).

The final example that you can see in Listing 6 is based on a combination of interface inheritance (the fact that MyAccount inherits from Account) and passing interfaces as arguments (the fact that we can pass Rate as argument to the MyAcct.get\_rates method).

#### **Action!**

As usual, before you can start the CORBA client, you must first make sure the CORBA server is running. And before you can run the CORBA server, you must make sure that the VisiBroker Smart Agent is running (at least somewhere on the IP-subnet).

Note that VisiBroker 3.3 for Delphi 5 contains a developer licence to develop and test all this, but not a deployment license. So when you're ready to install and

## **CORBA**

procedure TForm1.ButtonDepositClick(Sender: TObject); begin Assert(MyAcct <> nil,'No connection to CORBA Server'); MyAcct.deposit(1);<br>LabelBalance.Caption := Format('Current balance: %f (%f%%)',<br>|MyAcct.balance,MyAcct.get\_rates(Rate)]) end; procedure TForm1.ButtonWithdrawClick(Sender: TObject); begin Assert(MyAcct <> nil,'No connection to CORBA Server'); try try MyAcct.withdraw(42); except on E: EAccountException do ShowMessage(Format(E.Error.ErrorMessage,[E.Error.Balance])) end finally LabelBalance.Caption := Format('Current balance: %f (%f%%)', [MyAcct.balance,MyAcct.get\_rates(Rate)]) end; end;

deploy your CORBA application in the field, you need to contact your local Borland office and enquire about purchasing a VisiBroker licence.

#### **Further VisiBroker Enhancements**

In this article, we've seen examples of using the IDL2Pas to generate both Server Skeletons and Client Stubs. We've implemented the Server Skeletons, and used IDL features like interface inheritance, interfaces passed as arguments, IDL structures and server-side exceptions. Next month, we'll turn the tables and write a CORBA Windows Server application and

CORBA, the **C**ommon **O**bject **R**equest **B**roker **A**rchitecture, is a multi-tier communication protocol. In other words, using CORBA, two or more applications (or tiers) can communicate with each other. Usually, a CORBA architecture defines a CORBA server and CORBA clients (that communicate with the server). The main advantage of CORBA over, for example, COM or pure Java, is the fact that CORBA is cross-platform (unlike COM) and cross-language (unlike Java). Specifically, a CORBA client on Windows can communicate with a CORBA server on Linux or even on a mainframe. The only way in which CORBA can be cross-platform and cross-language is by making sure that the interface specifications (the 'contact' between the client and the server) is defined in a special uniform language, called Interface Definition Language (IDL). In IDL, you can define modules, interfaces, methods and much more (as you can see in this article). The interface, defined in the IDL file, must be compiled to a native representation for both the client and the server, resulting in server skeleton files (that need to implement the methods) and client stubs (that can call the methods). There have been IDL2Cpp and IDL2Java compilers for years, and the first IDL2Pas from Borland shipped in December 1999 but contained mainly client-side CORBA support. Now, with the new IDL2Pas we finally have full client and server support for CORBA in Delphi 5 Enterprise.

#### ➤ *Listing 6: OnClick Implementations.*

console Client application. We'll also experiment with some advanced features that have been left out of the column this month, such as callbacks, enumerated types, sequences, arrays, and more, so stay tuned!

And if you are interested in using CORBA with Delphi 5, then I can only urge you to start working with the new VisiBroker 3.3 for Delphi 5: CORBA support in Delphi 5 the way it should have been from the start!

Bob Swart (aka Dr.Bob, visit www.drbob42.com) is an IT Consultant for the Everest Delphi OplossingsCentrum and a freelance technical author.